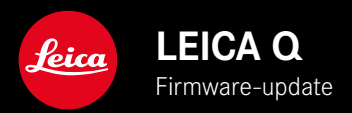

## **FIRMWARE**

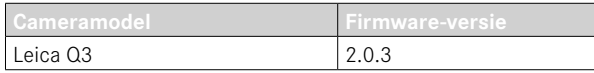

## **VERBETERING**

- Camera startte niet nadat de accu werd vervangen.
- Camera startte niet nadat het opstartproces eerder werd onderbroken door het uitschakelen van de camera.
- Verhelpen van firmwarefouten.

De uitvoerige handleiding kunt u hier ophalen: https://en.leica-camera.com/Service-Support/Support/Downloads

Om gratis een gedrukt exemplaar van de uitvoerige handleiding te bestellen, registreert u uzelf onder: www.order-instructions.leica-camera.com

# **FIRMWARE-UPDATES**

Leica werkt voortdurend aan de verdere ontwikkeling en optimalisering van uw camera. Omdat er bij digitale camera's zeer veel functies uitsluitend door software worden gestuurd, kunnen verbeteringen en uitbreidingen van opties achteraf op uw camera worden geïnstalleerd. Hiertoe biedt Leica op onregelmatige tijden firmware-updates aan, die u op onze homepage kunt ophalen.

Als u uw camera geregistreerd hebt, houdt Leica u op de hoogte van alle nieuwe updates.

De installatie van firmware-updates kan op twee verschillende manieren plaatsvinden.

- handig via de App Leica FOTOS
- direct via het camera-menu

**Om vast te stellen welke firmwareversie er is geïnstalleerd**

- ▸ In het hoofdmenu, Camera Information kiezen
	- De actuele firmwareversies worden weergegeven.

Verdere informatie omtrent de registratie, firmware-updates respectievelijk hun downloads voor uw camera, evenals eventuele wijzigingen en toevoegingen bij de uitleg in deze handleiding vindt u in het 'Klantgedeelte' onder:

https://club.leica-camera.com

# **FIRMWARE-UPDATES TOEPASSEN**

De onderbreking van een lopende firmware-update kan leiden tot zware en onherstelbare schade aan uw uitrusting! Daarom moet u tijdens de firmware-update speciaal op de volgende aanwijzingen letten:

- De camera niet uitschakelen!
- De geheugenkaart er niet uitnemen!
- De batterij er niet uitnemen!
- Het objectief er niet afnemen!

#### Aanwijzingen

- Wanneer de batterij onvoldoende is geladen, krijgt u een waarschuwing. Laad in dit geval eerst de batterij op en herhaal de hierboven beschreven actie.
- In het submenu Camera Information vindt u verdere apparaat- en landspecifieke goedkeuringstekens of -nummers.

## **VOORBEREIDINGEN**

- ▸ Batterij volledig opladen en plaatsen
- ▸ Alle eventueel aanwezige firmware-bestanden van de geheugenkaart verwijderen
	- Het is aan te bevelen om alle opnamen van de geheugenkaart op te slaan en ze daarna in de camera te formatteren.

(Let op: gegevensverlies! Als u de geheugenkaart formatteert, gaan alle gegevens verloren.)

- ▸ Meest actuele firmware ophalen
- ▸ Op geheugenkaart opslaan
	- Bewaar het firmware-bestand op het hoogste niveau van de geheugenkaart (niet in een submap).
- ▸ Geheugenkaart in de camera plaatsen
- ▸ Camera inschakelen

## **CAMERA-FIRMWARE BIJWERKEN**

- ▸ Voorbereidingen treffen
- ▸ In het hoofdmenu, Camera Information kiezen
- ▸ Firmware kiezen
- ▸ Start Update kiezen
	- Er verschijnt een vraag met informatie.
- ▸ Versioneringsinformatie controleren
- ▸ Yes kiezen
	- De vraag Save profiles on SD Card? verschijnt.
- ▸ Yes kiezen
	- Update start automatisch.
	- Tijdens de procedure knippert de onderste status-LED.
	- Na het voltooien en beëindigen verschijnt een bijbehorende melding met de opdracht opnieuw op te starten.
- ▸ Schakel de camera uit en weer in

### **Aanwiizing**

• Na het opnieuw opstarten moet u de datum & tijd en de taal opnieuw instellen. De camera stelt u de bijbehorende vragen.

# **AUTOMATISCHE OMSCHAKELING VAN DE AF-MODUS**

Om betrouwbaar scherpstellen bij slechte lichtomstandigheden mogelijk te maken, kan de Leica 1234 de AF-modus automatisch omschakelen van AFc naar AFs. In het menu wordt de eerder geselecteerde AF-bedieningsmodus gewijzigd.

De voor de opname gebruikte AF-modus wordt in de kopregel weergegeven.

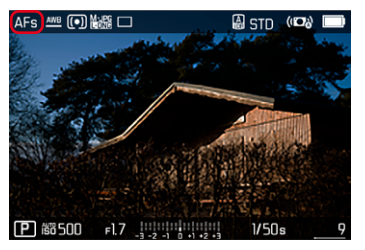